**Областное государственное автономное профессиональное образовательное учреждение «Ютановский агромеханический техникум имени Евграфа Петровича Ковалевского»**

# **Методическая разработка урока специальность 43.02.15 Поварское и кондитерское дело**

# **Организация расчетов в табличном процессоре MS EXCEL**

Подготовил: Куцеволов А.А., преподаватель информатики

РАССМОТРЕНО

 **на заседании МК преподавателей дисциплин общеобразовательного цикла Протокол № \_\_ от «\_\_» \_\_\_\_\_\_\_\_2023 г. председатель МК преподавателей дисциплин общеобразовательного цикла** ОГАПОУ «ЮАТ им. Е.П. Ковалевского» **\_\_\_\_\_\_\_\_\_\_\_\_\_И.В. Степовая**

# **Пояснительная записка**

Данная разработка урока имеет большое значение в курсе предмета, так как она не только демонстрирует возможности информационных технологий – электронных таблиц, но и иллюстрирует моделирование процессов.

При решении задачи, предложенном на этом уроке, осуществляется поиск наиболее оптимальных решений.

Разработанный урок содержит элементы развивающегося обучения, что способствует самостоятельной деятельности обучающихся, развитию их мышления.

В процессе данного урока студентам для закрепления навыков предлагается самостоятельно выполнить практическую работу с профессиональной направленностью.

При изучении данной темы развиваются общие и профессиональные компетенции.

## **Цель:** познакомить обучающихся с возможностью использования электронной таблицы в программе **EXCEL**

# **Задачи:**

Образовательные:

- закрепление знания общих принципов работы табличного процессора MS Excel и умения составить таблицу для решения конкретной задачи;
- формирование знаний и умений учащихся применять встроенные функции в электронных таблицах для решения задач из различных предметных областей.

# *Развивающие:*

- способствовать развитию логического мышления и внимания, интеллектуальных способностей;
- развитие навыков индивидуальной практической работы;
- расширению кругозора, как в области информационных технологий, так и в смежных областях.

## *Воспитывающая:*

• способствовать формированию у учащихся инициативы, потребности использовать в учебной деятельности информационные технологии.

## **Планируемые результаты:**

# **Предметные:**

Знать - основные возможности программы MS Excel

Уметь - создавать таблицы и производить расчет по формулам

## **Метапредметные УУД:**

Регулятивные: умение поставить учебную цель, задачу на основе того, что уже известно и усвоено; Познавательные: использование различных видов познавательной деятельности для решения информационных задач; Коммуникативные: умение с достаточной полнотой и точностью выражать свои мысли

**Личностные УУД**: готовность и способность к самостоятельной и ответственной творческой деятельности с использованием информационно-коммуникационных технологий

**Тип:** комбинированный урок.

**Межпредметные связи:** информатика, математика, экономика.

#### **Комплексно-методическое обеспечение:**

- компьютеры;
- проектор мульмедиа,
- инструкционные карты;
- комплект педагогических программных средств (контролирующих, демонстрационных).

# **Информационное обеспечение обучения**

#### **Основные источники:**

- Михеева Е. В. Информатика / учебник для студ. учреждений сред. проф. образования / Е. В. Михеева., О. И. Титова. – М., 2018 . – 352 с.
- Михеева Е. И. Практикум по информатике: учеб. пособие для студ. учреждений сред. проф. образования / Е. И. Михеева. – М., 2018. – 192 с.

#### **Дополнительные источники:**

• Цветкова М. С. Информатика и ИКТ: учебник для нач. и сред. проф. образования / М. С. Цветкова, Л. С. Великович. – М., 2019. – 352 с. 53

• Цветкова М. С. Информатика и ИКТ. Практикум для профессий и специальностей естественнонаучного и гуманитарного профилей: учеб. пособие для нач. и сред. проф. образования / М. С. Цветкова, И. Ю. Хлобыстова – М., 2019. – 240 с.

# **План урока**

- 1. Организационный момент (1мин)
- 2. Мотивация учащихся на учебную деятельность. Целеполагание (2мин)
- 3. Изложение теоретического материала по теме "Электронные таблицы Excel" (10 мин)
- 4. Проверка умений и навыков по работе с программой MS Excel (27 мин)
- 5. Заключительная часть: подведение итогов. Рефлексия (3 мин)
- 6. Домашнее задание (1 мин)

# **КОНСПЕКТ УРОКА**

#### **1. Организационный момент.**

Проверка посещаемости и готовности студентов к уроку.

#### **2. Мотивация обучающихся на учебную деятельность. Целеполагание.**

Идея создания электронной таблицы возникла у студента Гарвардского института **Дэна Бриклина** в 1979 г. Выполняя скучные вычисления с помощью бухгалтерской книги, он и его друг **Боб Франкстон**, который разбирался в программировании, разработали первую программу электронной таблицы, названную ими VisiCals [Визи Кэлс].

А первая версия эл. таблицы фирмы Microsoft появились только спустя 8 лет (в 1987 году)

В настоящее время это самый совершенный инструмент для профессиональной работы с данными, представленными в табличной форме.

Наиболее широкое применение электронные таблицы нашли в экономических и бухгалтерских расчетах. Но и при овладении профессии "Повар, кондитер" электронная таблица Excel поможет вам быстро провести расчет стоимости продуктов при покупке или наоборот рассчитать стоимость блюда в кафе и ресторане с учетом надбавки , или рассчитать калорийность блюда. Программу можно использовать и в личных целях для ведения домашнего бюджета при внесении всех доходов и расходов.

## **3. Изложение теоретического материала**

Основное свойство ЭТ - мгновенный пересчет формул при изменении значений входящих в них данных. В электронных таблицах предусмотрен также графический режим работы, который дает возможность графического представления (в виде графиков, диаграмм) числовой информации, содержащейся в таблице. Формулы должны начинаться со знака равенства, и могут включать в себя числа, имена ячеек, функции (математические, статистические, финансовые, текстовые, дата и время и т.д.) и знаки математических операций.

**Ячейка** – минимальный объект табличного процессора;

**Строка** – горизонтальный набор ячеек, заголовки строк –1, 2, 3,…65536;;

**Столбец** – вертикальны набор ячеек, заголовки столбцов – A, B, C,…,IV

**Адрес ячейки** – определяется пересечением столбца и строки (A1, F123, AC72);

**Указатель ячейки** – рамка;

**Активная ячейка** – выделенная рамкой, с ней можно производить какие-либо операции;

**Смежные ячейки** – ячейки расположенные последовательно;

**Диапазон (блок) ячеек** – выделенные смежные ячейки, образующие прямоугольный участок таблицы;

**Адрес диапазона (блока) ячеек** - определяется адресом верхней левой и нижней правой ячейки, разделенных двоеточием (**:**), B2**:**C7 → B2, B3, B4, B5, B6, B7, C2, C3, C4, C5, C6, C7.

**Книга** – документ электронной таблицы, состоящий из листов, объединенных одним именем и являющихся файлом;

**Лист** – рабочее поле, состоящее из ячеек.

# **4. Проверка умений и навыков. Практическая работа.**

Каждый из вас получает практическое задание, в котором необходимо создать таблицу с данными для закупки продуктов для приготовления торта "Валентинка" в таблице EXCEL. Выполнить расчет стоимости продуктов и итоговую стоимость с помощью Автосуммы. Для ячеек Цена и Стоимость необходимо присвоить денежный формат в рублях. Затем по данным таблицы построить круговую диаграмму с указанием необходимых данных.

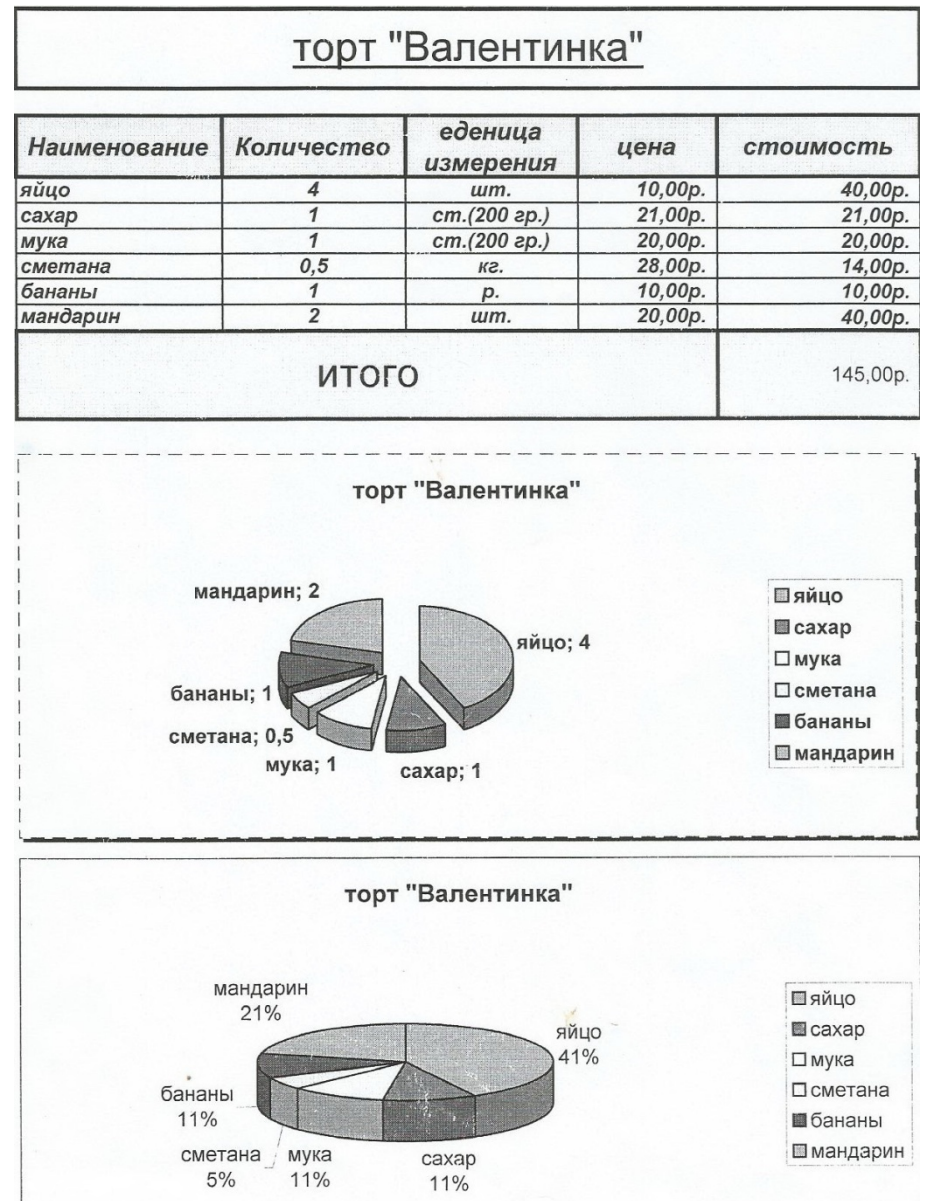

При выполнении работы необходимо использовать формулы со ссылками, встроенные функции для рационализации расчетов, средства деловой графики для визуализации полученных данных.

Для получения наилучшей оценки по итогам практического задания необходимо построить график или диаграмму по данным таблицы на свое усмотрение с указанием необходимых данных.

Выполненную работу сохранить на Рабочем столе в своей папке.

#### **5. Заключительная часть: подведение итогов; домашнее задание. Рефлексия.**

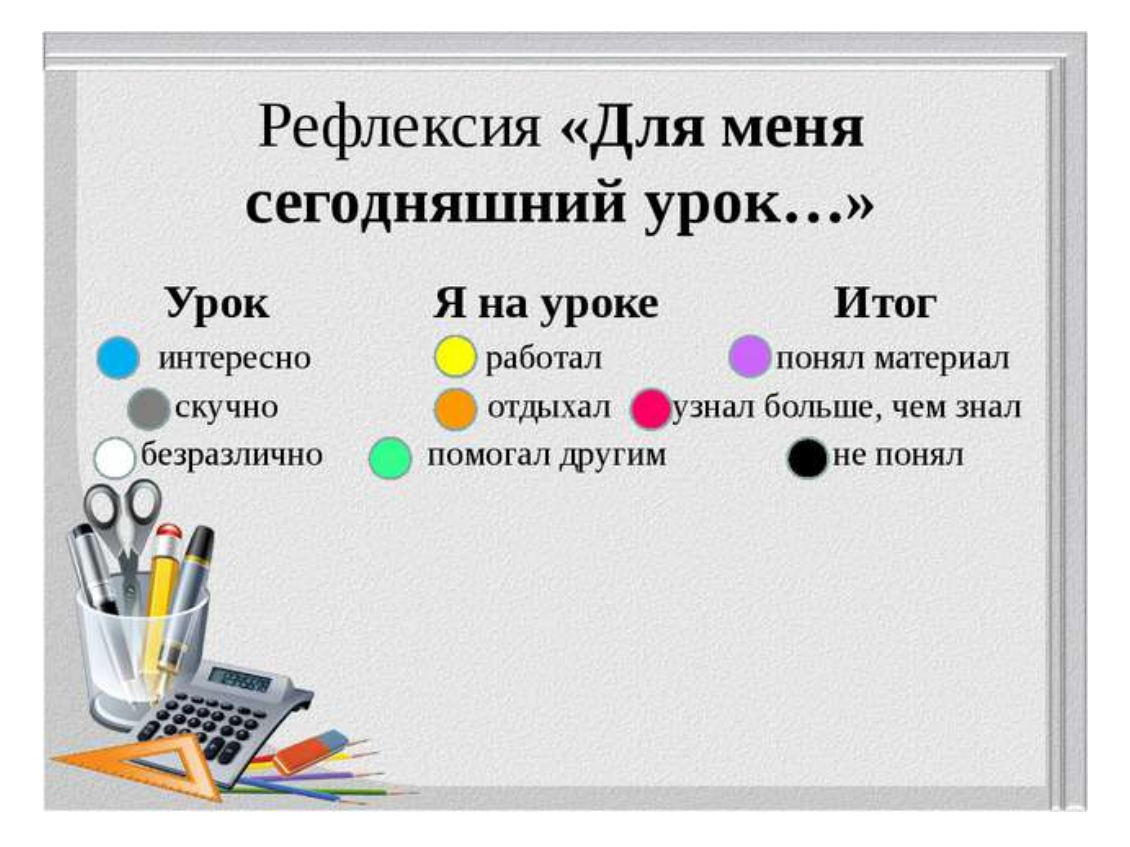

Т.е. рассмотрев данную тему, вы убедились на практике, что ЭТ намного облегчают работу с информацией, представленной в табличном виде. С их помощью можно быстро производить различные вычисления и наглядно представлять данные в виде графиков и диаграмм.

По итогам выполненного практического задания каждому обучающемуся будет выставлена оценка.

#### **6. Домашнее задание**

Д/з: прочитать параграф по данной теме в учебнике Информатика и ИКТ Цветковой М.С. стр.240- 244.

Составить отчёт по практической работе.